## Chapter 3 Chapter 3

## File Input/Output

**King Saud University College of Computer and Information Sciences Department of Computer Science** 

**Dr. S. HAMMAMI**

## Chapter 3: Objectives

- $\bullet$ After you have read and studied this chapter, you should be able to
	- Include a JFileChooser o bject in your program to let the user specify a file.
	- Write bytes to a file and read them back from the file, using FileOutputStream and FileInputStream.
	- Write values of primitive data types to a file and read them back from the file, using DataOutputStream and DataInputStream.
	- Write text data to a file and read them back from the file, using PrintWriterand BufferedReader
	- Read a text file using Scanner
	- Write objects to a file and read them back from the file, using ObjectOutputStream and ObjectInputStream

## Files

- Storage of data in variables and arrays is temporary—the data is lost when a local variable goes out of scope or when the program terminates.
- • Computers use files for long-term retention of large amounts of data, even after programs that create the data terminate. We refer to data maintained in files as persistent data, because the data exists beyond the duration of program execution.
- $\bullet$  Computers store files on secondary storage devices such as magnetic disks, optical disks and magnetic tapes.

### Files

There are two general types of files you need to learn about: *text* files and *binary* files…

- A **text**, or character-based, file stores information using ASCII character representations. Text files can be viewed with a standard editor or word processing program but cannot be manipulated arithmetically without requiring special conversion routines.
- • A **binary** file stores numerical values using the internal numeric binary format specified by the language in use. A Java program can read a binary file to get numeric data, manipulate the data arithmetically, and write the data to a binary file without any intermediate conversions.

# File Operations

There are three basic operations that you will need to perform when working with disk files:

- $\bullet$ Open the file for input or output.
- $\bullet$ Process the file, by reading from or writing to the file.
- $\bullet$ **• Close the file.**

## Files and Streams

- $\bullet$ Java views each files as a **sequential stream of bytes**
- •Operating system provides mechanism to determine end of file
	- –End-of-file marker
	- Count of total bytes in file
	- Java program processing a stream of bytes receives an indication from the operating system when program reaches end of stream

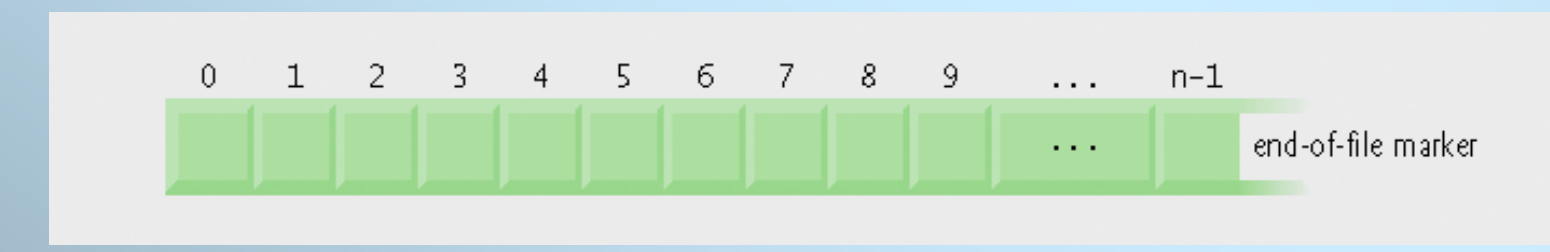

**Java's view of a file o f** *n* **bytes.**

## Files and Streams

- File streams
	- Byte-based streams stores data in binary format
		- **Binary files** created from byte-based streams, read by a program that converts data to human-readable format
	- – Character-based streams – stores data as a sequence of characters
		- **Text files** created from character-based streams, can be read by text editors
- Java opens file by creating an object and associating a stream with it
- Standard streams each stream can be redirected
	- $-$  System. i n standard input stream object, can be redirected with method setIn
	- $-$  System.  $out$  standard output stream object, can be redirected with method setOut
	- $-$  System.  $err -$  standard error stream object, can be redirected with method setErr

### **The Class File**

- Class File useful for retrieving information about files and directories from disk
- Objects of class File do not open files or provide any file-processing capabilities
- File objects are used frequently with objects of other *j* ava. *i* o classes to specify files or directories to manipulate.

#### Creating File Objects

- •To operate on a file, we must first create a File object (from java.io). Class File provides constructors:
- 1.Takes String specifying name and path (location of file on disk)

File filename = new File("sample.dat");

Opens the file sam ple.dat Opens the file sample.dat in the current directory.

```
File filename = new File("C:/SamplePrograms/test.dat");
```
Opens the file test.dat in the directory C:\SamplePrograms using the  $\,$ ear and the contract of the contract of the contract of the contract of the contract of the contract of the contract of the contract of the contract of the contract of the contract of the contract of the contract of the co generic file separator / and providing the full pathname.  $\,$ .

#### 2.Takes two Strings, first specifying path and second specifying name of file

File filename = new File(String pathToName, String Name);

#### **File Methods**

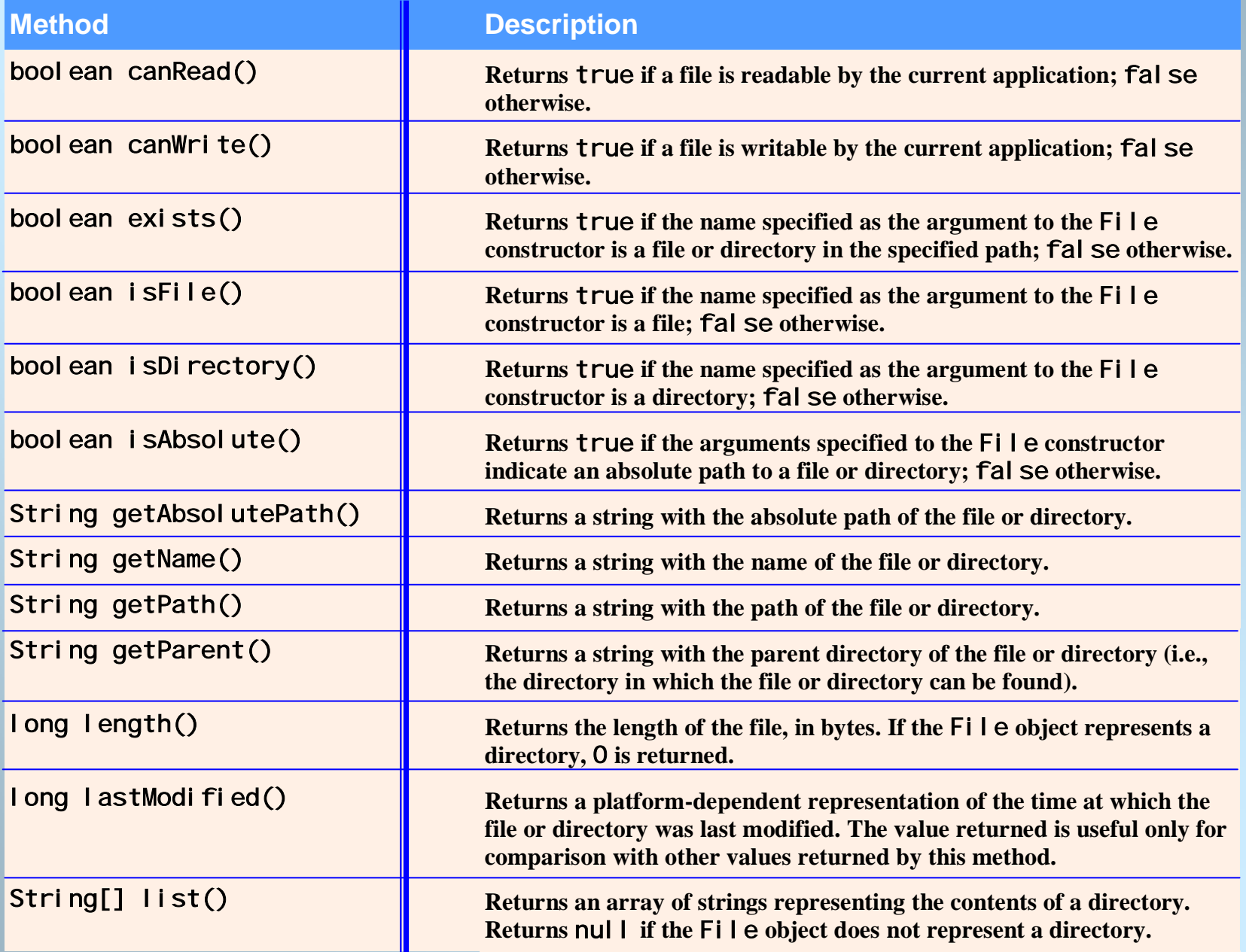

### **Some File Methods**

**if (**filename.exists**( ) ) {**

**if (**filename.isFile**() ) {**

```
File directory = new
   File("C:/JavaPrograms/Ch4");
String Arrayfilename[] = directory.list();
for (int i = 0; i < Arrayfilename.length; i++) 
{
    System.out.println(Arrayfilename[i]);
}
```
To see if filename is To see if filename is associated to a real file correctly. correctly.

To see if filename is To see if filename is associated to a file or not. If false, it is a directory. If false, it is a directory.

List the name of all files  $\blacksquare$ in the directory C:\JavaProjects\Ch4 C:\JavaProjects\Ch4

#### **Demonstrating Class File**

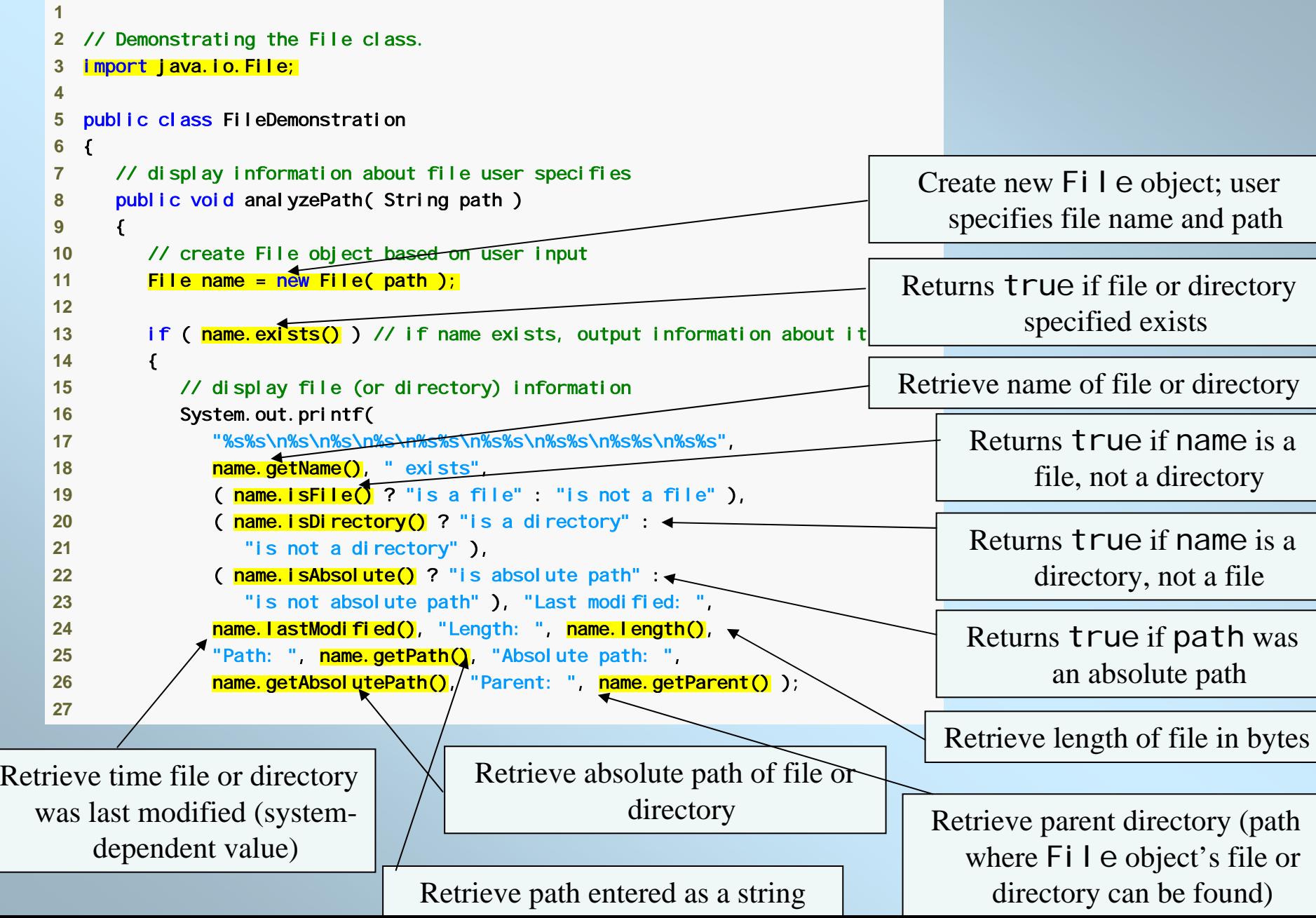

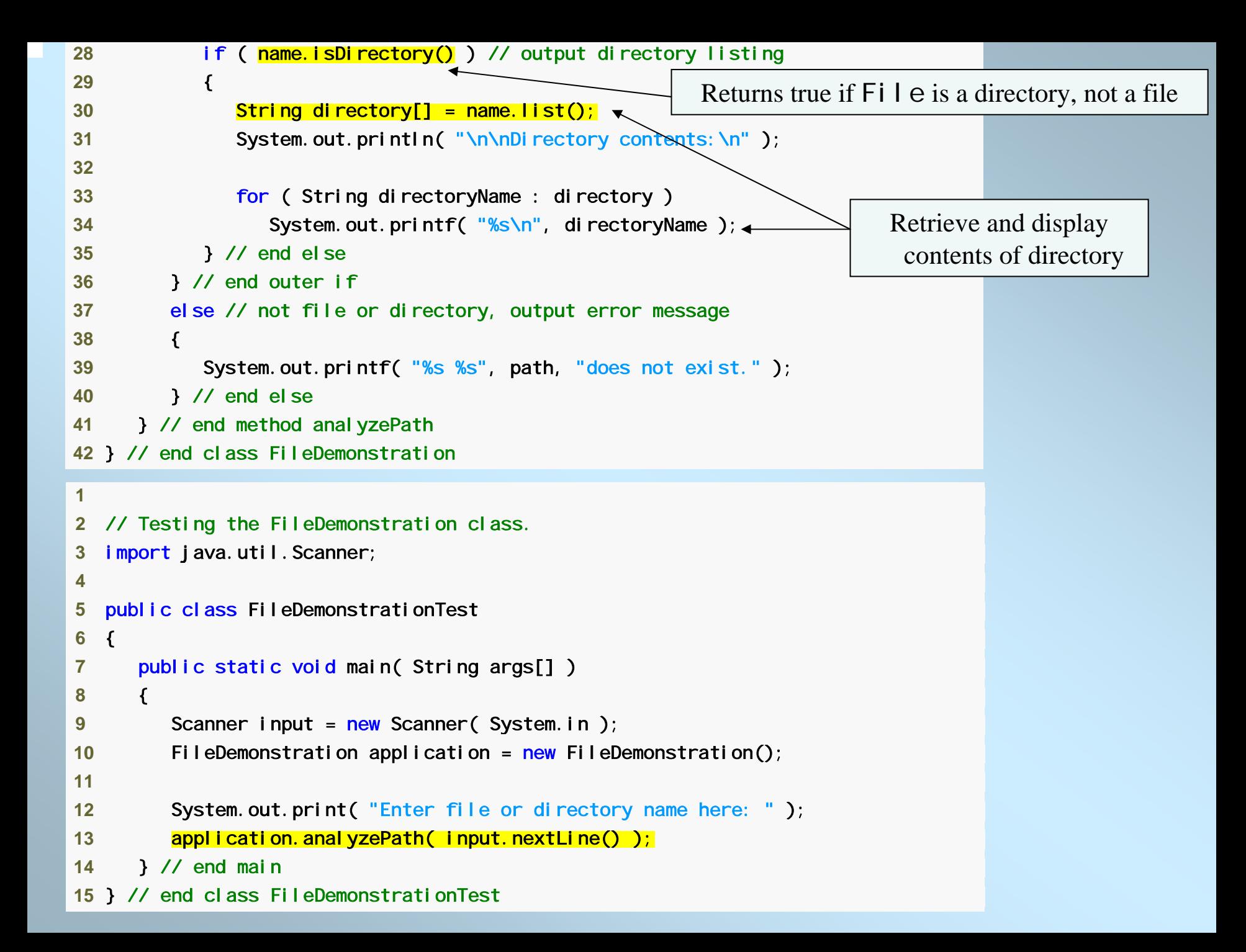

Enter file or directory name here: <mark>C:\Program Files\Java\jdk1.5.0\demo\jfc</mark> jfc exists is not a file is a directory is absolute path Last modified: 1083938776645 Length: 0 Path: C:\Program Files\Java\jdk1.5.0\demo\jfc Absolute path: C:\Program Files\Java\jdk1.5.0\demo\jfc Parent: C:\Program Files\Java\jdk1.5.0\demo Directory contents: CodePointIM FileChooserDemo Font2DTest Java2D Metalworks Notepad SampleTree Stylepad SwingApplet SwingSet2 TableExample Enter file or directory name here: C:\Program Files\Java\jdk1.5.0\demo\jfc\Java2D\readme.txt readme.txt exists is a file is not a directory is absolute path Last modified: 1083938778347 Length: 7501 Path: C:\Program Files\Java\jdk1.5.0\demo\jfc\Java2D\readme.txt Absolute path: C:\Program Files\Java\jdk1.5.0\demo\jfc\Java2D\readme.txt Parent: C:\Program Files\Java\jdk1.5.0\demo\jfc\Java2D

#### **Low-Level File I/O**

- To read data from or write data to a file, we must create one of the Java stream objects and attach it to the file.
- A *stream* is a sequence of data items (sequence of characters or bytes) used for program input or output. Java provides many different input and output stream classes in the **java.io** API.
- A *file stream* is an *object* that enables the flow of data between a program and some I/O device or file

**Low-Level File I/O**

**Hart Committee**  Java has two types of streams: an *input stream* and an *output stream*.

**Hart Committee** – If the data flows into a program, then the stream is called an **input stream**

**Hart Committee** – If the data flows out of a program, then the stream is called an **output stream**

## **Streams for Low-Level File I/OBinary File Stream Classes**

*FileInputStream* To open a binary input stream and connect it to a physical disk file

*FileOutputStream* To open a binary output stream and connect it to a physical disk file

*DataInputStream* To read binary data from a stream

*DataOutputStream* To write binary data to a stream

### **A File Has Two Names**

- •Every input file and every output file used by a program has two names:
	- 1.The real file name used by the operating system
	- 2.The name of the stream that is connected to the file
- •The actual file name is used to connect to the stream
- •The stream name serves as a temporary name for the file, and is the name that is primarily used within the program

### **Opening a File**

A *file stream* provides a connection between your program and the outside world. Opening a file makes the connection between a logical program object and a physical file via the file stream.

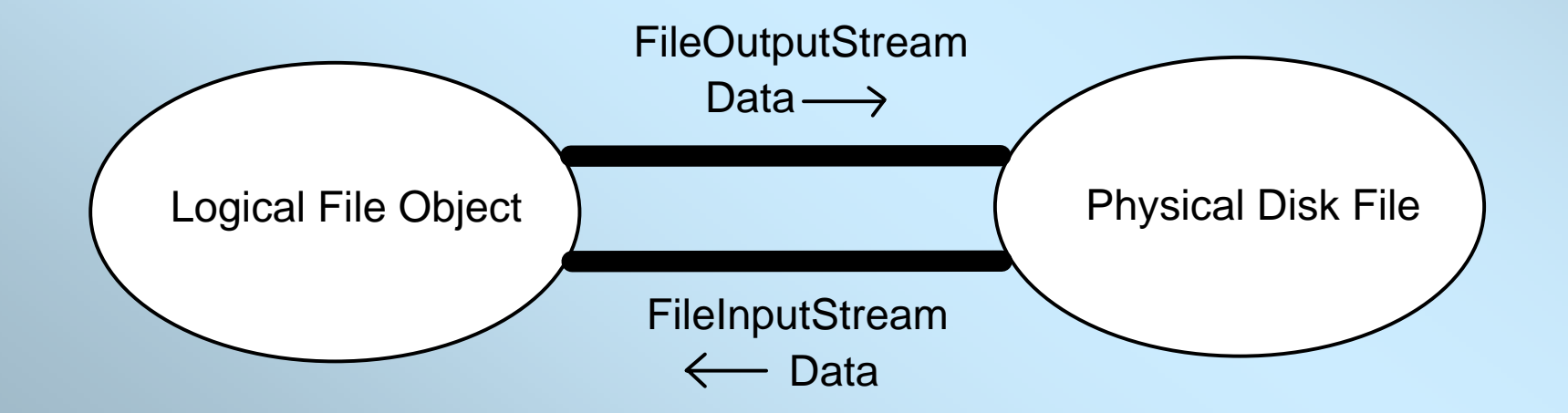

#### **Opening a Binary File for Output**

Using the FileOutputStream class, create a file stream and connect it to a physical disk file to open the file. We can output only a sequence of bytes.

```
Import java.io.*
Class TestFileOuputStream {
Public
static void main (String [] args) throws IOException
{
  //set up file and stream
  File F = new File("sample1.data");
  FileOutputStream OutF = new FileOutputStream( F );
  //data to save
  byte[] A = \{10, 20, 30, 40, 50, 60, 70, 80\};
//write the whole byte array at once to the stream
  OutF.write( A );
  //output done, so close the stream
  OutF.close(); _____
 }
}
                                                 To ensure that all data are saved to a
                                                 file, close the file at the end of the file 
file, close the file at the end of the file 
                                                 access.
access.
```
### **Opening a Binary File for Input**

Using the FileInputStream class, create a file stream and connect it to a physical disk file to open the file.

```
Import java.io.*
Class TestFileInputStream {
Public
static void main (String [] args) throws IOException
{
//set up file and stream
  File G = new File("sample1.data");
 FileInputStream InG = new FileInputStream(G);
  //set up an array to read data in
  int fileSize
= (int)G.length();
 byte[] B = new byte[fileSize];//read data in and display them
  InG.read(B);
  for (int i = 0; i < fileSize; i++) {
       System.out.println(B[i]);
    }
  //input done, so close the stream
  InG.close();
 }
```
}

#### **Streams for High-Level File I/O**

- FileOutputStream and DataOutputStream are used to output primitive data values
- FileInputStream and DataInputStream are used to input primitive data values
- To read the data back correctly, we must know the order of the data stored and their data types

## **Setting up DataOutputStream**

#### A standard sequence to set up a DataOutputStream object:

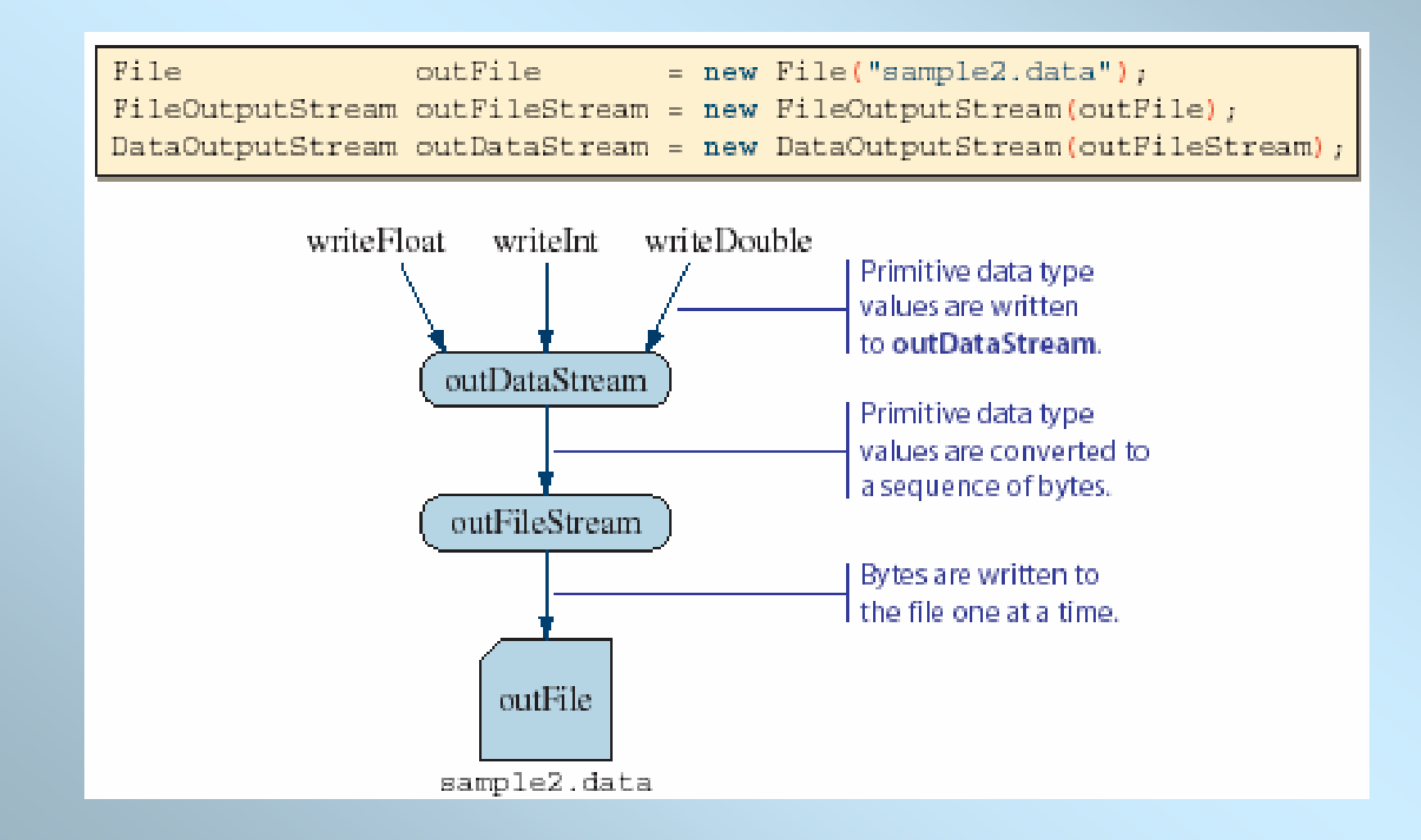

#### **Sample Output**

```
import java.io.*;
class TestDataOutputStream {
public static void main (String[] args) throws IOException {
  //set up file and stream
  File F = new File("sample3.data");
  FileOutputStream OutF = new FileOutputStream( F );
  DataOutputStream DF = new DataOutputStream(OutF);
        //write values of primitive data types to the stream
        DF.writeByte(12);
        DF.writeInt(1234);
        DF.writeLong(9876543);
        DF.writeFloat(1234F);
        DF.writeDouble(1234.4565345);
        DF.writeChar('A');
        DF.writeBoolean(false);
                                              /*========= run============inside the file "sample3.data" is:
                                                 \hat{O} – '?Dš@ @"IÓ}C«ü A
                                              ************************/
```
//output done, so close the stream DF.close**()**;

**}**

**}**

## **Setting up DataInputStream**

#### A standard sequence to set up a DataInputStream object:

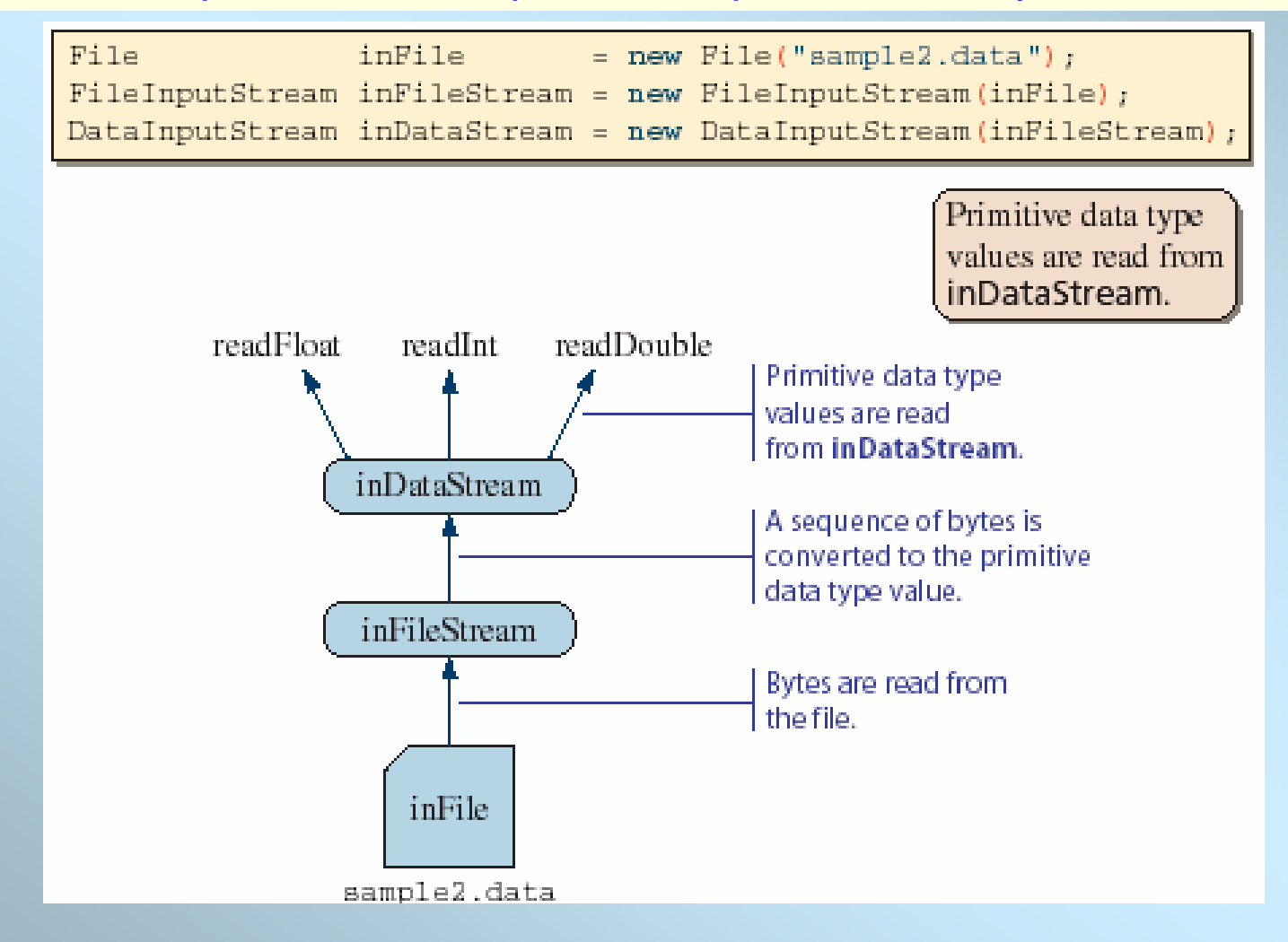

#### **Sample Input**

```
import java.io.*;
class TestDataInputStream {
    public static void main (String[] args) throws IOException {
       //set up inDataStream
        File G = new File("sample3.data");
       FileInputStream InF = new FileInputStream(G);
       DataInputStream DF = new DataFrame (InF);//read values back from the stream and display them
       System.out.println(DF.readByte());
       System.out.println(DF.readInt());
       System.out.println(DF.readLong());
       System.out.println(DF.readFloat());
       System.out.println(DF.readDouble());
       System.out.println(DF.readChar());
       System.out.println(DF.readBoolean());
       //input done, so close the stream
       DF.close();
    }
}
                                                /*output after reading file sample3.dtat"
                                                12123498765431234.01234.4565345Atrue************************
```
#### **Reading Data Back in Right Order**

The order of write and read operations must match in order to read the stored primitive data back correctly.

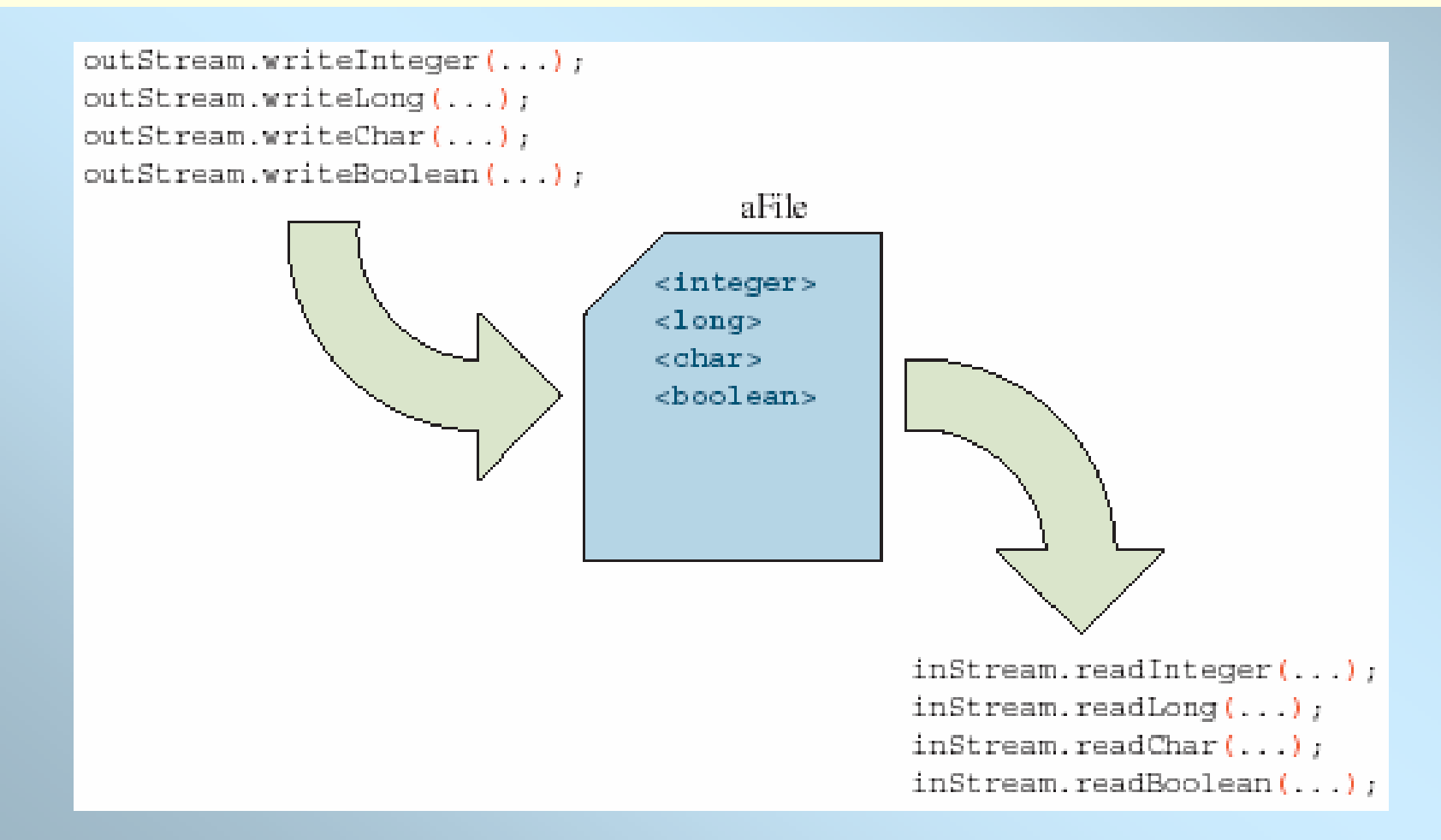

### **Textfile Input and Output**

- $\bullet$  Instead of storing primitive data values as binary data in a file, we can convert and store them as a string data.
	- This allows us to view the file content using any text editor
- $\bullet$  To output data as a string to file, we use a **PrintWriter** object.
- To input data from a textfile, we use **FileReader** and **BufferedReader** classes

 From Java 5.0 (SDK 1.5), we can also use the Scanner class for inputting textfiles

#### **Text File Stream Classes**

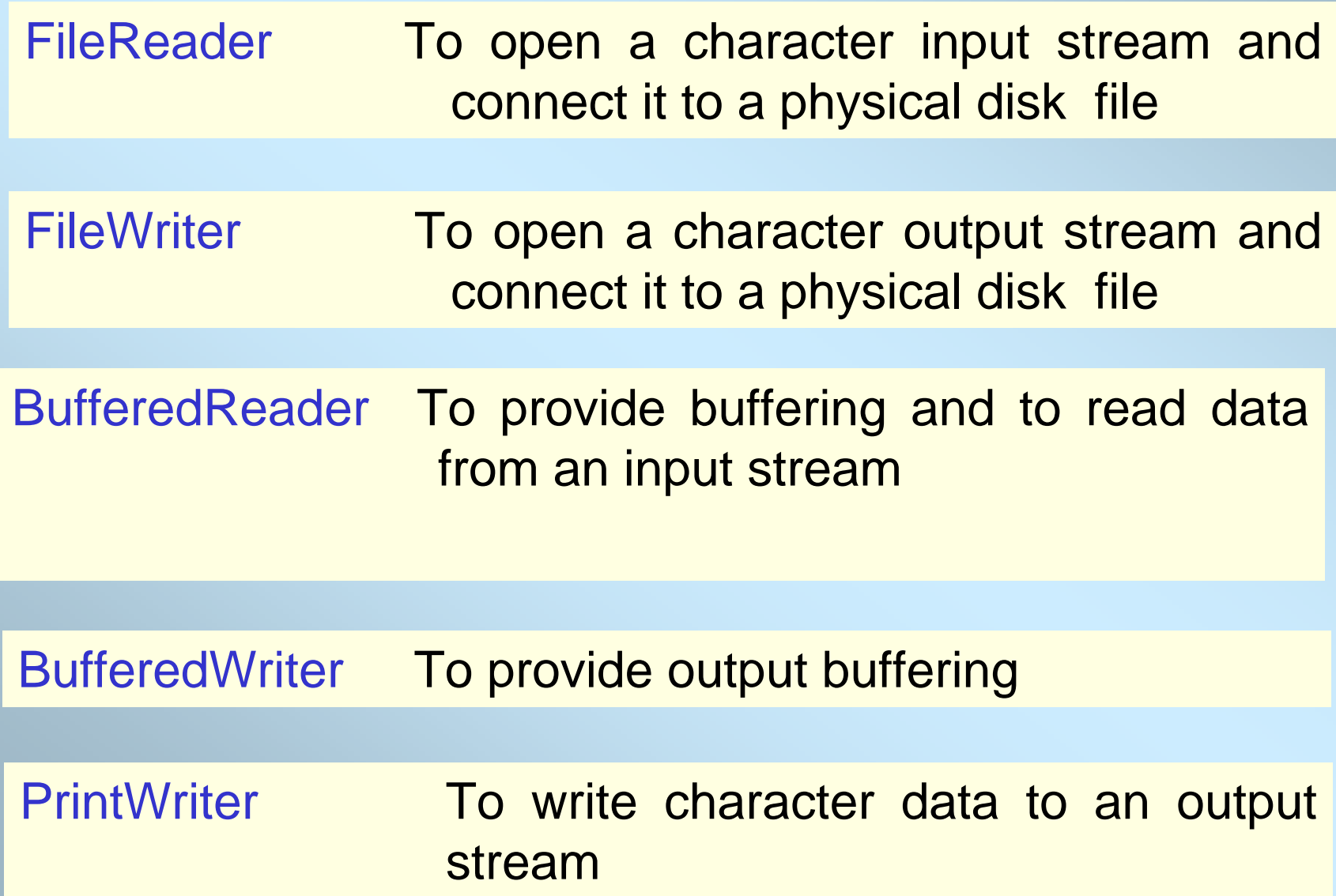

### **Sample Textfile Output**

A test program to save data to a file using PrintWriter for high-level IO

**import** java.io.\*; **class** TestPrintWriter **{ public static void** main **(**String**[]** args**) throws** IOException **{**

> //set up file and stream File outFile = **new** File**(**"sample3.data"**)**; FileOutputStream SF = **new** FileOutputStream**(**outFile**)**; PrintWriter PF = **new** PrintWriter**(**SF**)**;

//write values of primitive data types to the stream PF.println**(**987654321**)**; PF.println**(**"Hello, world."**)**; PF.println**(true)**;

//output done, so close the stream PF.close**()**;

**}**

**}**

**We use println and print with PrintWriter. The print and println methods convert primitive data types to strings before writing to a file.**

#### **Sample Textfile Input**

To read the data from a text file, we use the FileReader and BufferedReadder objects.

To read back from a text file:

- we need to associate a BufferedReader object to a file,

File inF <sup>=</sup> **new** File**(**"sample3.data"**)**; FileReader FR = **new** FileReader**(**inF**)**; BufferedReader BFR = **new** BufferedReader**(FR)**;

- read data using the readLine method of BufferedReader,

```
String str;
str = bufReader.readLine();
```
- convert the string to a primitive data type as necessary.

**int** i = Integer.parseInt**(**str**)**;

### **Sample Textfile Input**

**import** java.io.\*; **class** TestBufferedReader **{**

**public static void** main **(**String**[]** args**) throws** IOException **{**

//set up file and stream File inF <sup>=</sup> **new** File**(**"sample3.data"**)**; FileReader FR = **new** FileReader**(**inF**)**; BufferedReader BFR = **new** BufferedReader**(FR)**; String str; //get integer str = BFR.readLine**()**; **int** i = Integer.parseInt**(**str**)**;

//get long str = BFR.readLine();  $long 1 = Long.parseLong(str);$ 

//get float str = BFR.readLine(); float  $f =$  Float.parseFloat(str); //get double

str = BFR.readLine(); double  $d = Double.parseDouble(str)$ ;

//get char str = BFR.readLine(); char  $c = str.charAt(0);$ 

//get boolean str = BFR.readLine(); Boolean boolObj = new Boolean(str); boolean b = boolObj.booleanValue( );

System.out.println(i); System.out.println(l); System.out.println(f); System.out.println(d); System.out.println(c); System.out.println(b);

**}**

**}**

//input done, so close the stream BFR.close**()**;

#### **Sample Textfile Input with Scanner**

```
import java.util.*;
import java.io.*;
class TestScanner {
     public static void main (String[] args) throws IOException {
           //open the Scanner
       try{
             Scanner input = new Scanner(new File("sample3.data"));
           } catch (FileNotFoundException e) {System.out.println("Error opening file"); 
                                                                  System. Exit(1);int i = input.nextInt();
           long l = input.nextLong();
            float f = input.nextFloat();
            double d = input.nextDouble();
            char c = input.next().charAt(0);
            boolean b = input.nextBoolean();
           System.out.println(i);
           System.out.println(l);
           System.out.println(f);
           System.out.println(d);
           System.out.println(c);
           System.out.println(b);
           input.close();
    }
                                                                                   The code is the same as TestBufferedReader but uses the 
                                                                        Scanner class instead of BufferedReader. 
                                                                             Notice that the conversion is not necessary with the Scanner class by using 
                                                                            appropriate input methods such as 
                                                                                   nexInt and nexDouble.
                                                                     We can associate a new Scanner object to a File object. 
We can associate a new Scanner object to a File object. 
                                                                     For example: 
For example: 
                                                                     Scanner scanner = new File ("sample3.data"));
Scanner scanner = new File ("sample3.data"));
                                                                     Will associate scanner to the file sample3.data. Once this 
Will associate scanner to the file sample3.data. Once this 
                                                                     association is made, we can use scanner methods such as
association is made, we can use scanner methods such as
                                                                     nexInt, next, and others to input data from the file. 
nexInt, next, and others to input data from the file.
```
}

# Saving Objects

#### **To save objects to a file, we first create an ObjectOutputStream object. We use the method writeObject to write an object.**

```
import java.io.*;
Class TestObjectOutputStream {
public static void main (String[] args) throws IOException {
```

```
File outFile = new File("objects.data");
FileOutputStream outFileStream = new FileOutputStream(outFile);
ObjectOutputStream outObjectStream = new ObjectOutputStream(outFileStream);
Person p;
for (int i =0; i<10; i++) {
 s=input.next();
 p = new Person ();
 p.setName(input.next()+input.nextLine());
```

```
p.setAge(input.nextInt());
```

```
p.setGender(s.charAt(0));
```

```
outObjecttStream.writeObject(p);
}
```

```
outObjectStream.close();
```
}

}

# Saving Objects

**It is possible to save different type of objects to a single file. Assuming the Account and Bank classes are defined properly, we can save both types of objects to a single file:**

File outFile = new File("objects.data"); File outFile = new File("objects.data");

FileOutputStream outFileStream = new FileOutputStream(outFile);

ObjectOutputStream outObjectStream = new ObjectOutputStream(outFileStream); ObjectOutputStream outObjectStream = new ObjectOutputStream(outFileStream);

```
Person person = new Person("Mr. \text{Ali"}, 20, 'M');
```

```
outObjectStream.writeObject( person );
```

```
account1= new Account();
bank1= new Bank();
outObjectStream.writeObject( account1 );
outObjectStream.writeObject( bank1 );
                                                          Could save objects 
Could save objects 
                                                          from the different
                                                          classes.
```
## Saving Objects

**We can even mix objects and primitive data type values, for example,**

```
Account account1, account2;
Bank bank1, bank2;
account1 = new Account();
account2 = new Account();
bank1 = new Bank();
bank2 = new Bank();
outObjectStream.writeInt( 15 );
outObjectStream.writeObject( account1 );
outObjectStream.writeChar( 'X' );
```
# Reading Objects

**To read objects from a file, we use FileInputStream and ObjectInputStream. We use the method readObject to read an object.**

```
import java.io.*;
Class TestObjectInputStream {
public static void main (String[] args) throws IOException {
  File inFile = new File("objects.data");
  FileInputStream inFileStream = new FileInputStream(inFile);
  ObjectInputStream inObjectStream = new ObjectInputStream(inFileStream);
  Person p;
  for (int i =0; i<10; i++) {
    p = (Person) inObjectStream.readObject();
    System.out.println(p.getName() + " " + p.getAge() + " " + p.getGender());}
  inObjectStream.close();
 }
}
```
# Reading Objects

**If a file contains objects from different classes, we must read them in the correct order and apply the matching typecasting. For example, if the file contains two Account and two Bank objects, then we must read them in the correct order:**

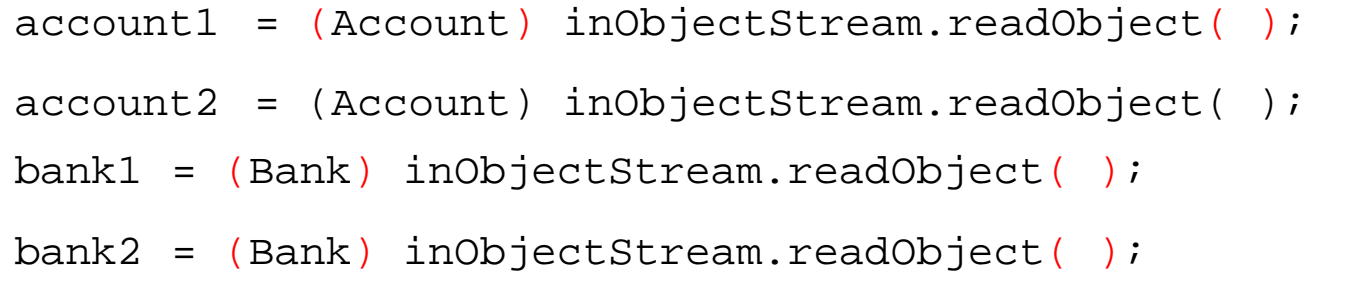

## Saving and Loading Arrays

• Instead of processing array elements individually, it is possible to save and load the whole array at once.

```
Person[] p = new Person[]//assume N already has a value
//build the people array
. . .//save the array
outObjectStream.writeObject ( p );
```
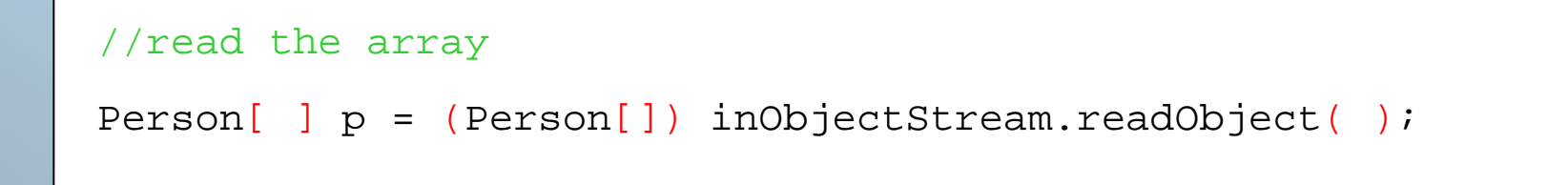

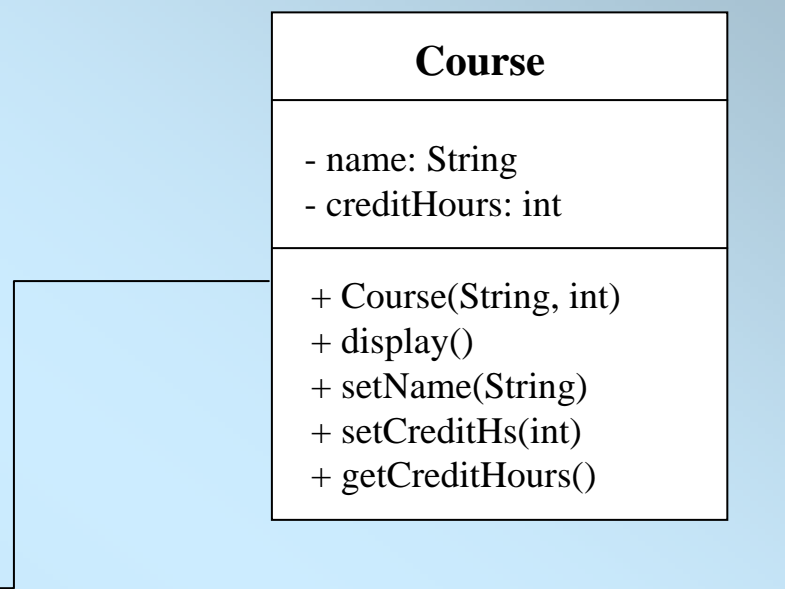

#### **Department**

- name: String

+ Department(int size)

+ s etDepartment()

+ averageCredit():double

 $+$  display()

- + openOutputFile(String)
- + openInputFile(String)

#### Implementation of Class Course

```
import java.io.*;
import java.io.*;
public class Course implements Serializable
public class Course implements Serializable
  private String name;
private String name;
  private int
creditHours;
private int
creditHours;
  public Course (String na, int
h) 
public Course (String na, int
h) 
    name=na;
    creditHours=h;
creditHours=h;
  public void display()
public void display()
     System.out.println("Name : "
+name);
System.out.println("Name : "
+name);
     System.out.println("Credit Hours : "+ creditHours);
System.out.println("Credit Hours : "+ creditHours);
{
  {
  }
  {
 }
```

```
public void setName(String na)
public void setName(String na)
    name=na;
  public void setCreditHs(int
h)
public void setCreditHs(int
h)
     creditHours=h;
creditHours=h;
  public double getCreditHours()
public double getCreditHours()
   return creditHours;
return creditHours;
 {
  }
 {
  }
 {
  }
}
```
Implementation of Class Department

}

}

```
import java.io.*;
import java.io.*;
import java.util.Scanner;
import java.util.Scanner;
public class Department 
public class Department 
  private String name;
private String name;
  private Course []c;
private Course []c;
  public Department(int size)
public Department(int size)
     name=";
      c= new Course[size];
c= new Course[size];
{
  {
```
}

```
public void setDepartment()
public void setDepartment()
    Scanner input = new Scanner(System.in);
Scanner input = new Scanner(System.in);
    System.out.print("Please enter the name of Department :");
System.out.print("Please enter the name of Department :");
    name =input.next()+input.nextLine();
   for (int i=0; i <c.length; i +)
    System.out.print("Please enter the name of the course :");
System.out.print("Please enter the name of the course :");
   c[i]=new course();
c[i]=new course();
    c[i].setName(input.next()+ input.nextLine());
c[i].setName(input.next()+ input.nextLine());
    System.out.print("Please enter the credit hours : ");
System.out.print("Please enter the credit hours : ");
    c[i].setCreditHs(input.nextInt());
c[i].setCreditHs(input.nextInt());
  {
  {
```
#### Implementation of Class Department

```
public void openOutputFile(String
fileName) throws 
public void openOutputFile(String
fileName) throws 
IOException
IOException
```

```
{
{
 File f = new File(fileName);FileOutputStream g = new FileOutputStream(f);ObjectOutputStream obj = new ObjectOutputStream(g);
ObjectOutputStream obj = new ObjectOutputStream(g);
 obj.writeBytes(name);
obj.writeBytes(name);
 obj.writeObject(c);
obj.writeObject(c);
 obj.close();
obj.close();
}
```

```
public void openInputFile(String
fileName) throws 
public void openInputFile(String
fileName) throws 
                         ClassNotFoundException, IOException
ClassNotFoundException, IOException
 File f = new File(fileName);FileInputStream g = new FileInputStream(f);
 ObjectInputStream obj = new ObjectInputStream(g);name=obj.readLine();
name=obj.readLine();
 c = (Course []) obj.readObject();obj.close();
obj.close();
{
}
```
Implementation of Class Department

```
public double averageCredit()
public double averageCredit()
 double s=0.0;
double s=0.0;
 for (int i=0; i <c.length; i +)
  s+=c[i].getCreditHours();
s+=c[i].getCreditHours();
 return (s/c.length);
return (s/c.length);
public void display()
public void display()
  System.out.println("===========================");
  System.out.printl
n("The
name of the department is :" + name);
System.out.printl
n("The
name of the department is :" + name);
 for (int i=0; i <c.length; i +)
     c[i].display();
c[i].display();
  System.out.println("The average of credit hours is :" + averageCredit());
{
}
{
                   }
}
```
## Implementation of DepartmentTest1

```
import java.io.*;
import java.io.*;
public class DepartmentTest1 
public class DepartmentTest1 
  public static void main(String[] args) throws IOException
public static void main(String[] args) throws IOException
   Departm
ent de
p
= new Department(3);
Departm
ent dep
= new Department(3);
   d
ep.setDepartment();
d
ep.setDepartment();
  dep.openOutputFile("computer.data");
dep.openOutputFile("computer.data");
   Department dep2 = new Department(2);dep2.setDe
p
a
rtment();
dep2.setDe
p
a
rtment();
   dep2.openOutputFile("engineering.data");
dep2.openOutputFile("engineering.data");
{
 {
```
}

}

#### **/\* run /\* run**

**Pleas e enter the name of Department :Computer science Pleas e enter the name of Department :Computer science Pleas e enter the name of the cours e : c s c107 Please enter the name of the course :csc107Please enter the credit hours : 3 Please enter the credit hours : 3Pleas e enter the name of the cours e : c s c112 Please enter the name of the course :csc112Please enter the credit hours : 3 Please enter the credit hours : 3Pleas e enter the name of the cours e : c s c113 Please enter the name of the course :csc113Please enter the credit hours : 4 Please enter the credit hours : 4Pleas e enter the name of Department :Engineering Pleas e enter the name of Department :Engineering Please enter the name of the course :eng123 Please enter the name of the course :eng123 Please enter the credit hours : 4 Please enter the credit hours : 4Please enter the name of the course :eng125 Please enter the name of the course :eng125 Please enter the credit hours : 3 Please enter the credit hours : 3**

## Implementation of DepartmentTest2

import java.io.\*; import java.io.\*;

public class DepartmentTest2 public class DepartmentTest2

{

public static void main(String[] args) throws public static void main(String[] args) throws

ClassNotFoundException, IOException ClassNotFoundException, IOException

#### {

}

}

Department  $d1 = new Department(3);$ d1.openInputFile("computer.data"); d1.openInputFile("computer.data"); d1.display(); d1.display(); Department  $d2 = new Department(2);$ d2.openInputFile("engineering.data"); d2.openInputFile("engineering.data"); d2.display(); d2.display();

#### **/\* /\***

**The name of the department is :Computer science The name of the department is :Computer science**

**======================================**

**Name : csc107 Name : csc107Credit Hours : 3 Credit Hours : 3Name : csc112 Name : csc112**

**Credit Hours : 3 Credit Hours : 3**

**Name : csc113 Name : csc113**

**Credit Hours : 4 Credit Hours : 4**

**The average of credit hours is :3.3333333333333335 The average of credit hours is :3.3333333333333335**

**======================================**

**The name of the department is :Engineering The name of the department is :Engineering Name : eng123 Name : eng123 Credit Hours : 4 Credit Hours : 4Name : eng125 Name : eng125 Credit Hours : 3 Credit Hours : 3The average of credit hours is :3.5 The average of credit hours is :3.5 \*/\*/**